# GETTING STARTED WITH PYTHON

O

 $\bigcap$ 

O

 $\bigcirc$ 

 $\overline{O}$ 

 $\overline{O}$ 

 $\circ$ 

 $\bigcap$ 

 $\overline{\bigcap}$ 

 $\bigcap$ 

 $\bigcap$ 

 $\overline{\bigcap}$ 

 $\bigcap$ 

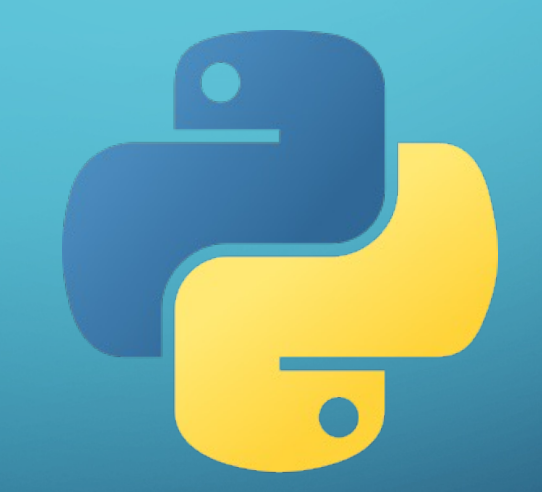

# GETTING STARTED WITH PYTHON

Try the following five steps outlined on the next slides.

If you have trouble with the installation or launching/using JupyterLab please attend the drop-in help sessions hosted by Kishan Dhankecha:

Wednesday September 13, 2:30-4:30pm in Room 2L14 Wednesday September 20, 2:30-4:30pm in Room 2L14

### 1. DOWNLOAD ANACONDA

 $\Omega$ 

#### [https://www.anaconda.com](https://www.anaconda.com/)

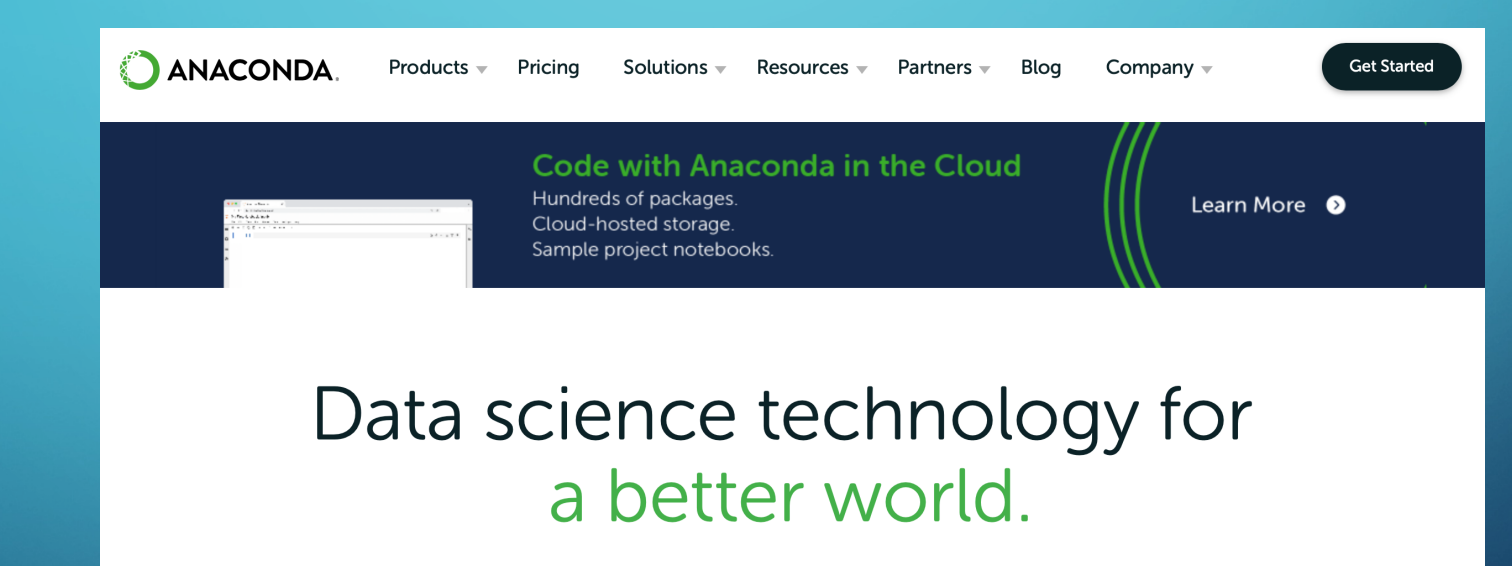

Anaconda offers the easiest way to perform Python/R data science and machine learning on a single machine. Start working with thousands of open-source packages and libraries today.

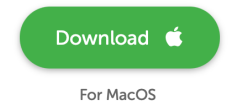

 $\mathbf{E}$ 

Python 3.9 · 64-Bit Graphical Installer · 688 MB

### 2. DOWNLOAD WHIRLWIND TOUR OF PYTHON <https://github.com/jakevdp/WhirlwindTourOfPython> <https://jakevdp.github.io/WhirlwindTourOfPython/>

 $\overline{O}$ 

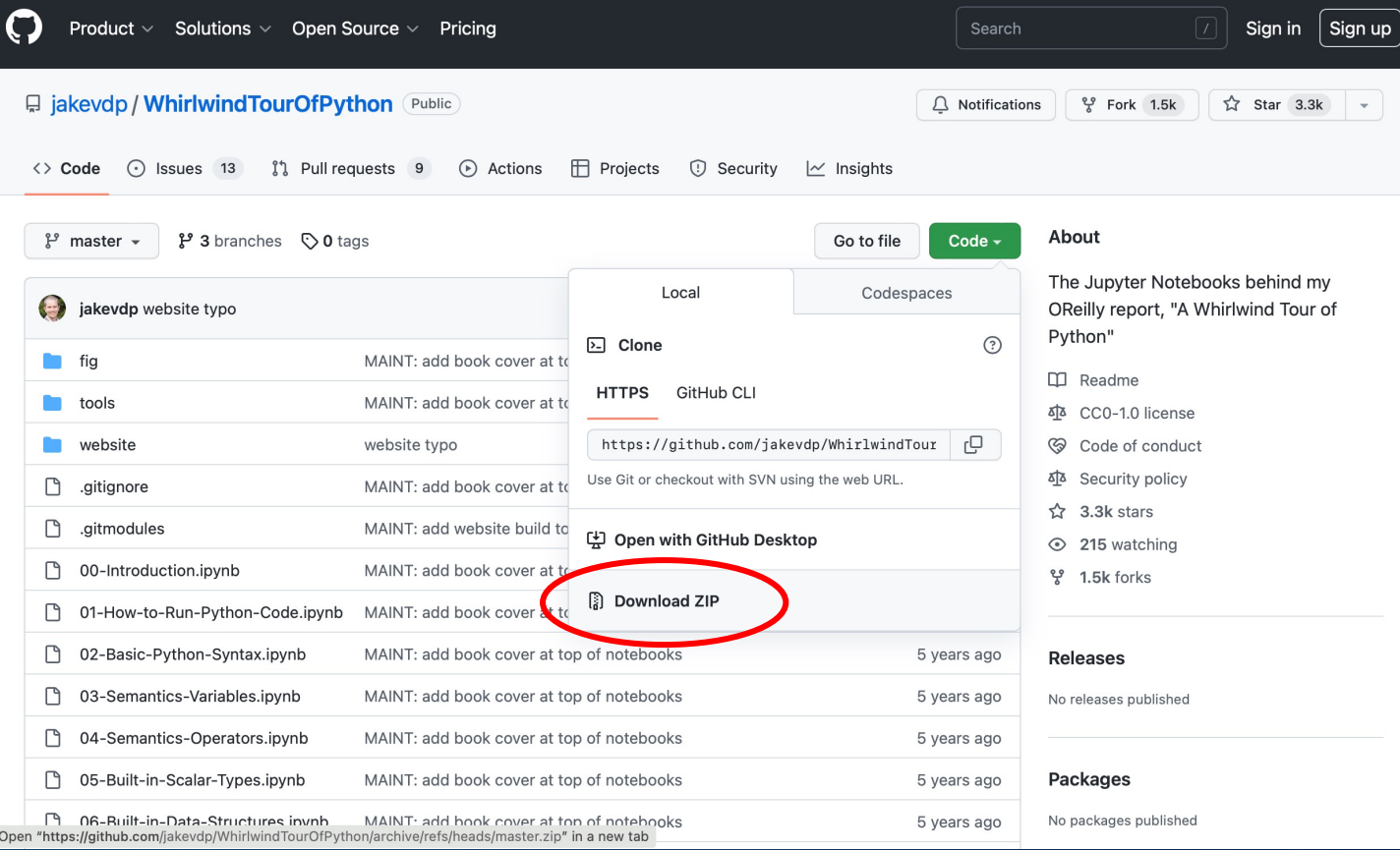

## 3. OPEN ANACONDA-NAVIGATOR / LAUNCH JUPYTER LAB

 $\Omega$ 

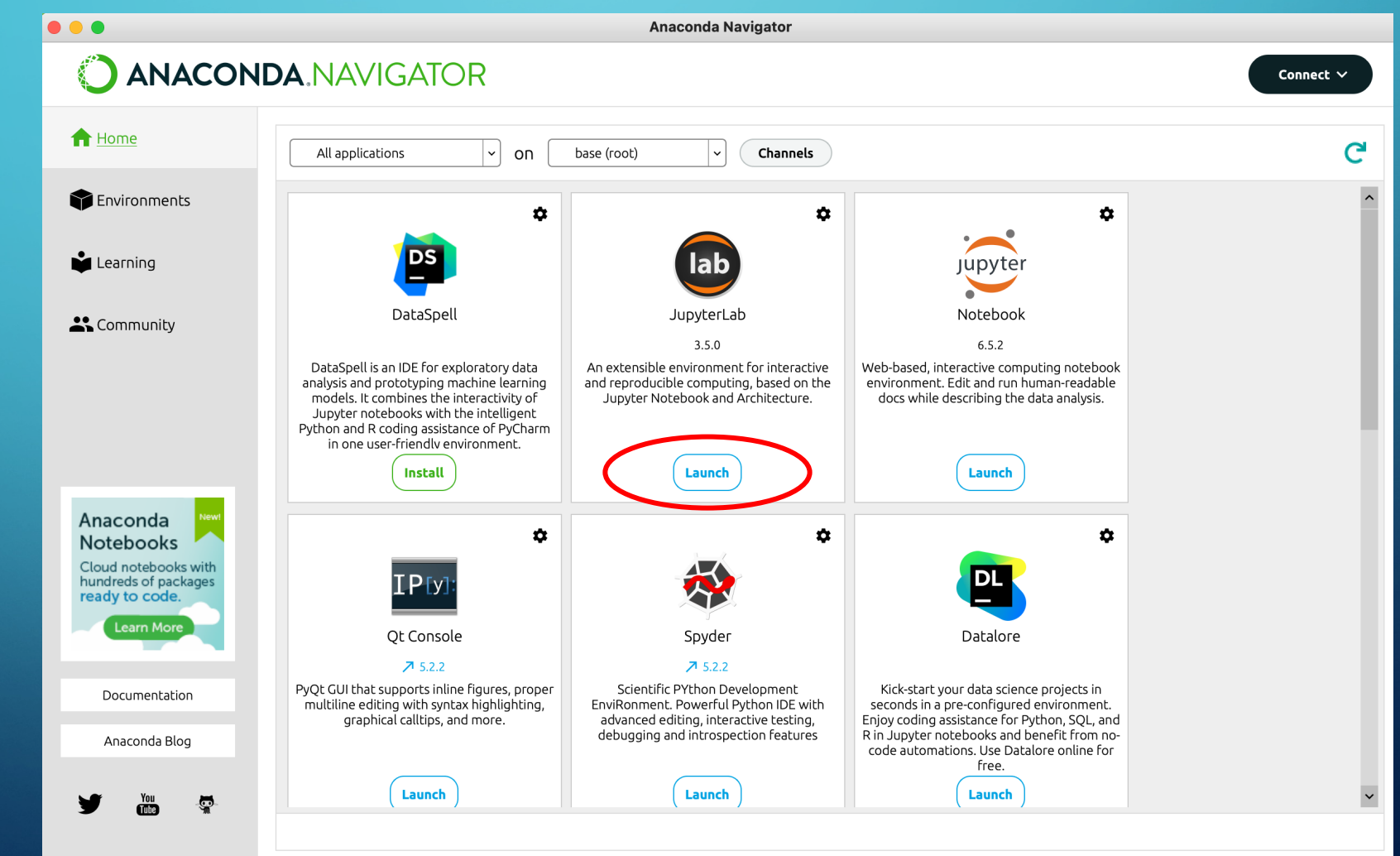

## 4. OPEN WHIRLWIND TOUR OF PYTHON

 $\Omega$ 

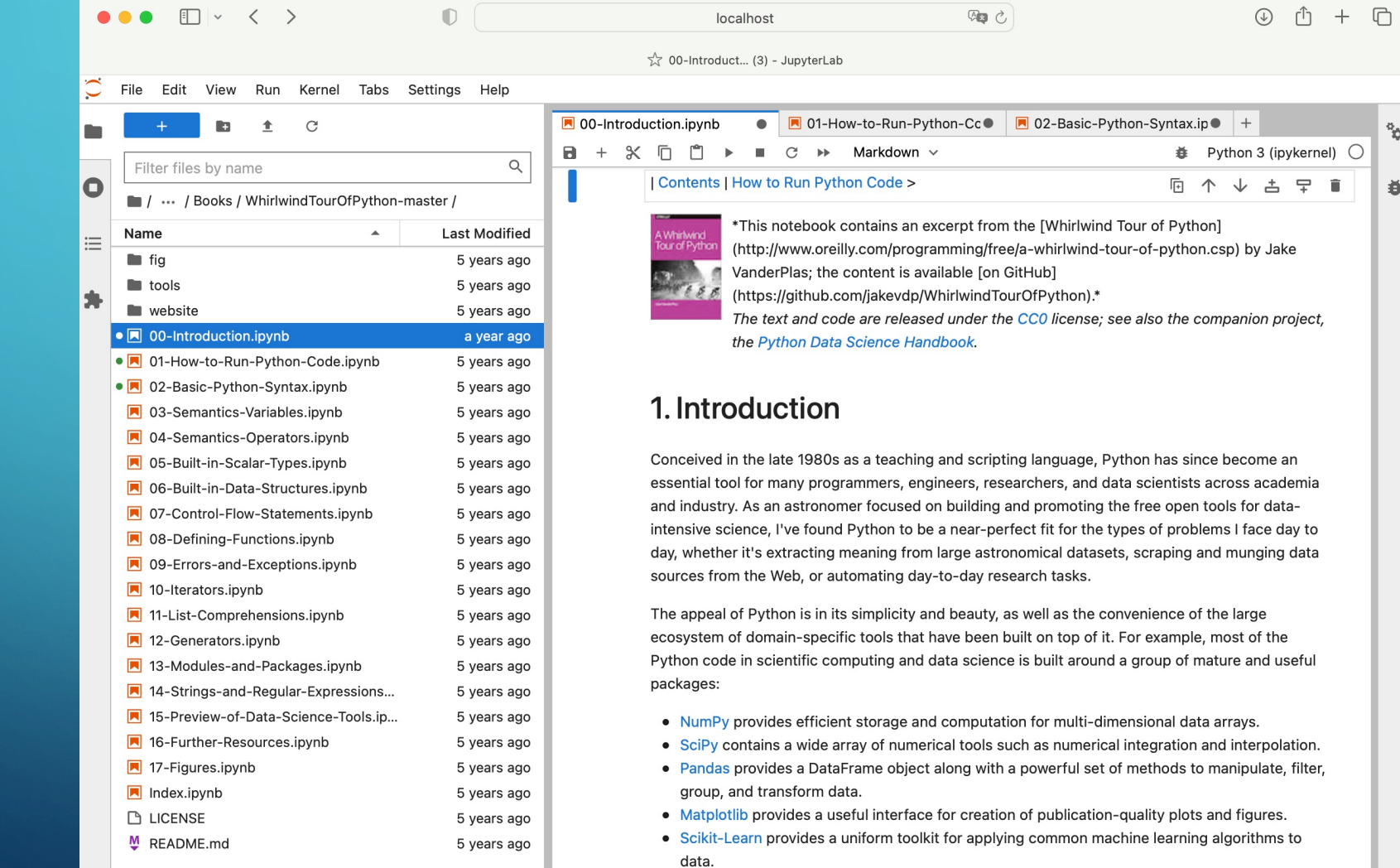

• IPython/Jupyter provides an enhanced terminal and an interactive notebook environment that is

# 5. READ, EXPLORE, PLAY, HAVE FUN!

 $\bigcirc$ 

 $\bigcap$ 

 $\overline{O}$ 

 $\circ$ 

 $\bigcap$ 

 $\bigcap$ 

 $\bigcirc$ 

 $\overline{\bigcirc}$